# **USER MANUAL**

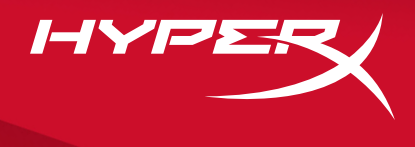

# HyperX Pulsefire Haste Wireless

Find the language and latest documentation for your HyperX Pulsefire Haste Wireless here.

#### **HyperX Pulsefire Haste Wireless User Manual**

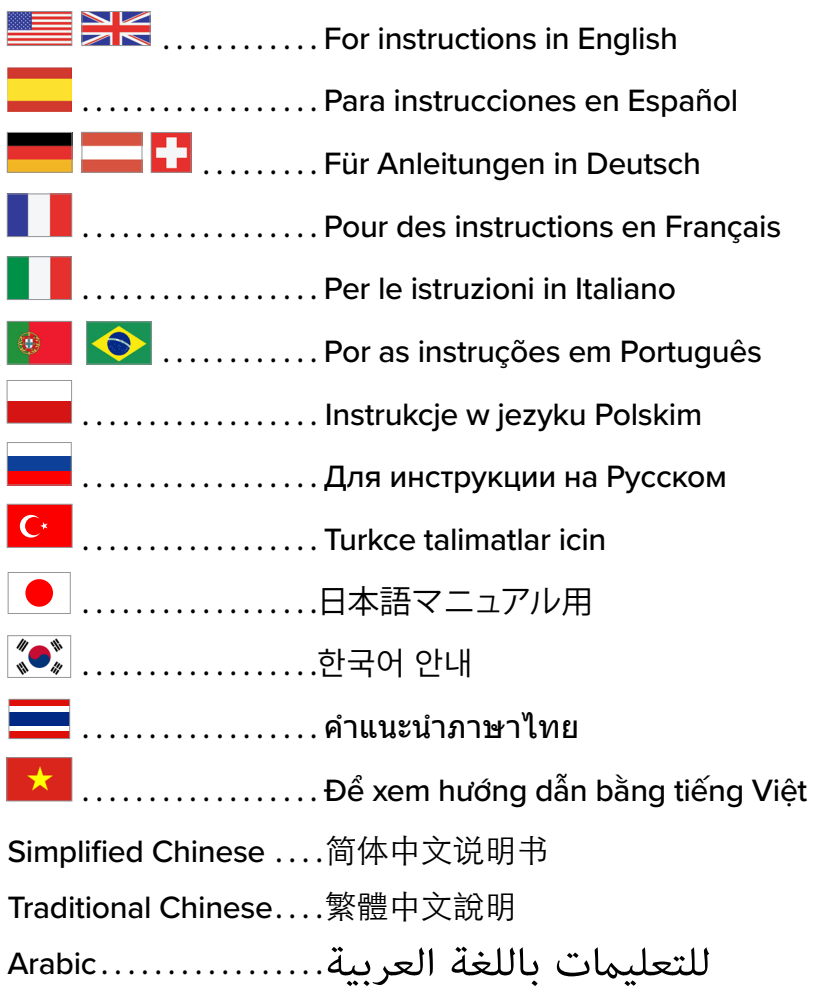

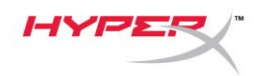

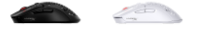

# **HyperX Pulsefire Haste Wireless**

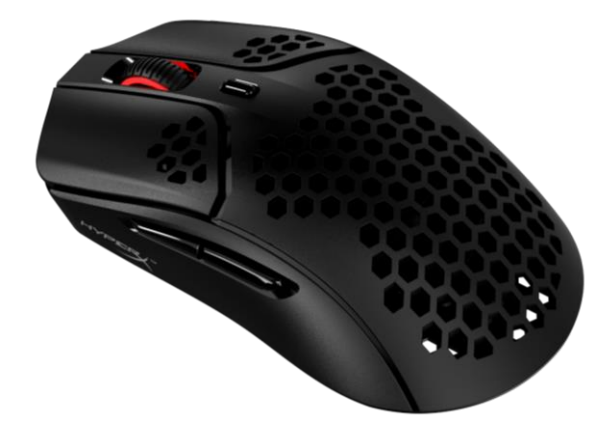

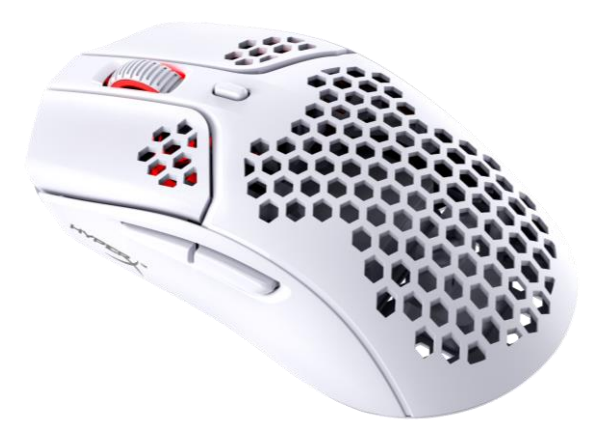

## **Numery katalogowe**

4P5D7AA – czarna 4P5D8AA – biała

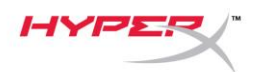

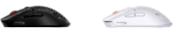

# **SPIS TREŚCI**

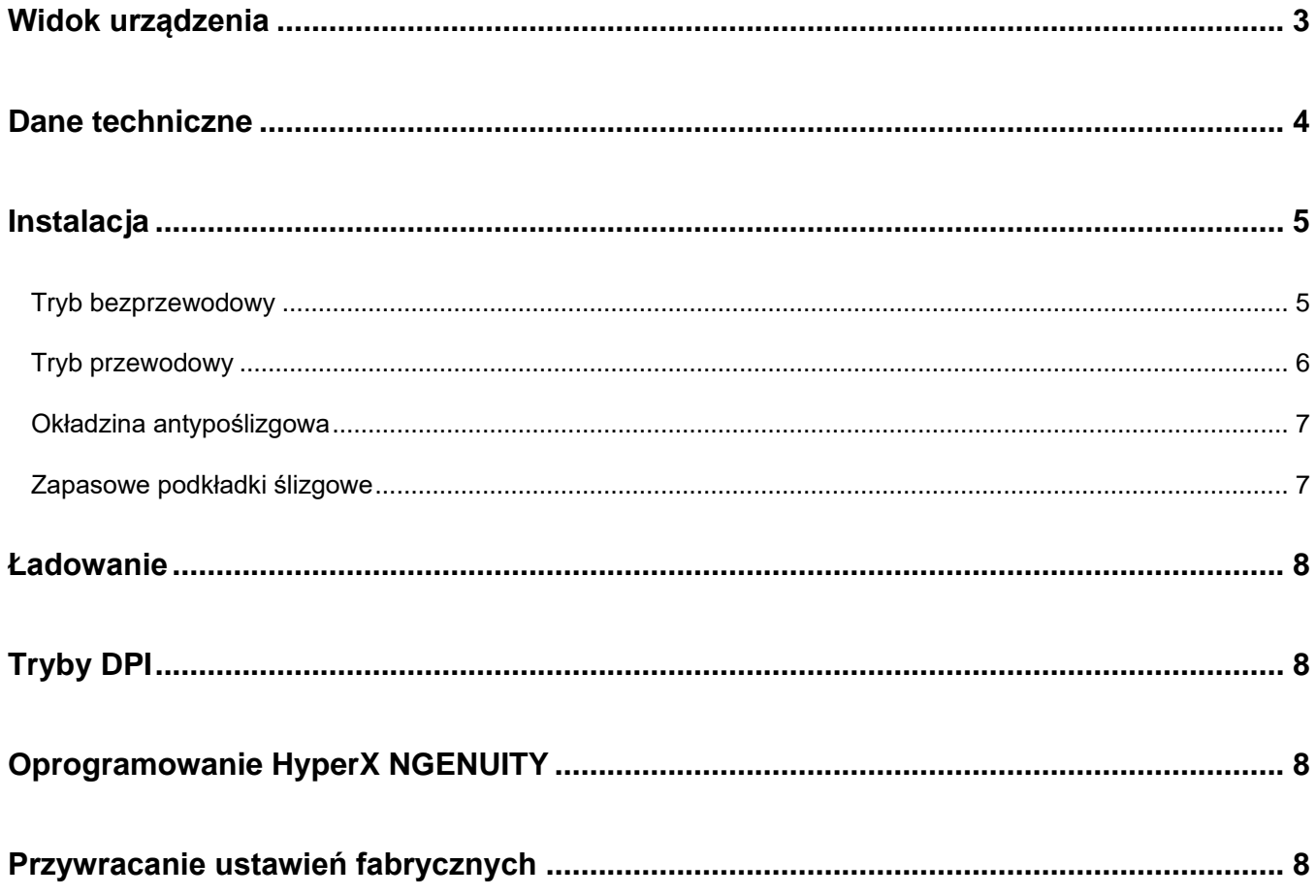

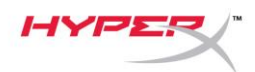

# **Widok urządzenia**

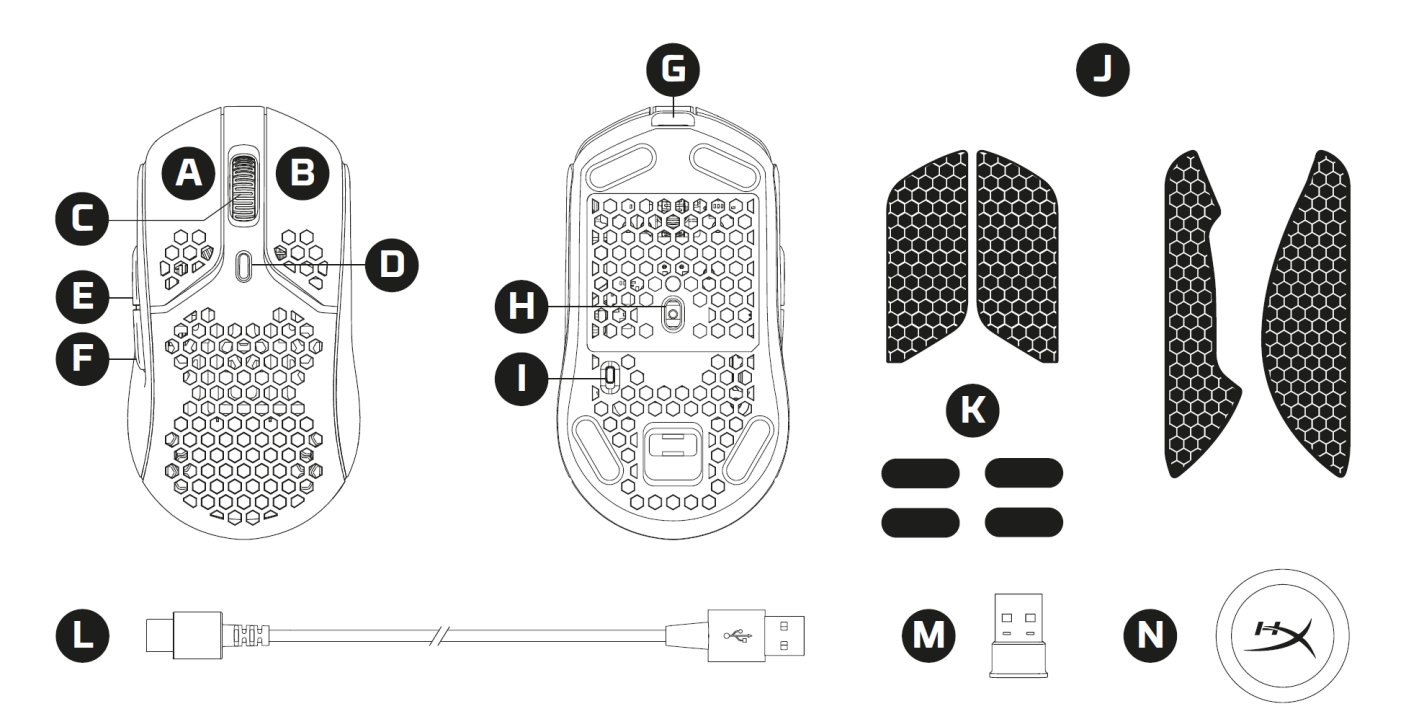

- A. Lewy przycisk
- B. Prawy przycisk
- C. Kółko
- D. Przycisk wyboru trybu DPI
- E. Przycisk Dalej
- F. Przycisk Wstecz
- G. Port USB-C
- H. Optyczny sensor gamingowy
- I. Przełącznik zasilania
- J. Okładzina antypoślizgowa
- K. Podkładki ślizgowe
- L. Przewód do ładowania i przesyłania danych HyperFlex USB-C/USB-A
- M. Bezprzewodowy odbiornik USB
- N. Adapter bezprzewodowy

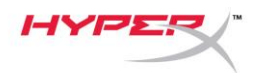

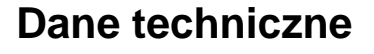

#### **Dane techniczne myszy**

Kształt Symetryczny Sensor Pixart PAW3335 Rozdzielczość Do 16 000 DPI Tryby DPI 400 / 800 / 1600 / 3200 DPI Szybkość 450 IPS Akceleracja 10G Przyciski 6 Trwałość lewego/prawego przycisku 80 milionów kliknięć Efekty świetlne RGB z możliwością konfiguracji

Wbudowana pamięć 1 profil

Sposób ładowania **Przewodowe** Częstotliwość próbkowania 1000 Hz Materiał podkładek ślizgowych Najwyższej jakości materiał PTFE

#### **Dane techniczne baterii**

Czas pracy na baterii  $D_0$  100 godzin<sup>2</sup>

#### **Cechy fizyczne**

Długość 124,3 mm Wysokość 38,2 mm Szerokość 66,8 mm Ciężar (bez przewodu) Czarna – 61 g

Ciężar (z przewodem) Czarna – 95 g

Długość przewodu 1,8 m

Przełączniki lewego/prawego przycisku Złote pyłoszczelne mikroprzełączniki TTC poszczególnych diod LED<sup>1</sup> Typ połączenia Połączenie bezprzewodowe 2,4 GHz / połączenie przewodowe

Typ baterii **Akumulator polimerowy litowo-jonowy 370 mAh** 

Biała – 62 g Biała – 96 g Typ przewodu Odłączany przewód HyperFlex USB-C

<sup>1</sup> Personalizacja podświetlenia LED RGB z wykorzystaniem oprogramowania HyperX NGENUITY

<sup>2</sup>Testy przy ciągłym użytkowaniu z wyłączonym podświetleniem. Czas pracy na baterii zależy od sposobu użytkowania i środowiska komputerowego.

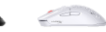

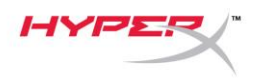

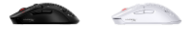

## **Instalacja**

#### **Tryb bezprzewodowy**

Aby zapewnić optymalne działanie, użyj dostarczonego adaptera bezprzewodowego i umieść go w odległości nie większej niż 20 cm od myszy. Poniższe instrukcje dotyczą zarówno komputerów, jak i konsoli do gier (PlayStation 5 i Xbox Series X|S).

- 1. Podłącz odbiornik bezprzewodowy do modułu łączności bezprzewodowej.
- 2. Podłącz złącze USB-C do adaptera bezprzewodowego.
- 3. Podłącz złącze USB-A do komputera lub konsoli do gier.
- 4. Odwróć mysz spodem do góry.
- 5. Ustaw przełącznik zasilania w położeniu włączenia. Powinien być widoczny zielony wskaźnik.

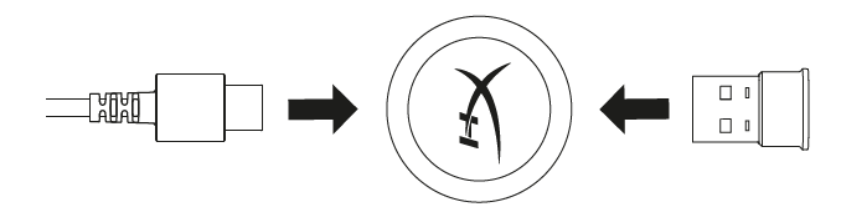

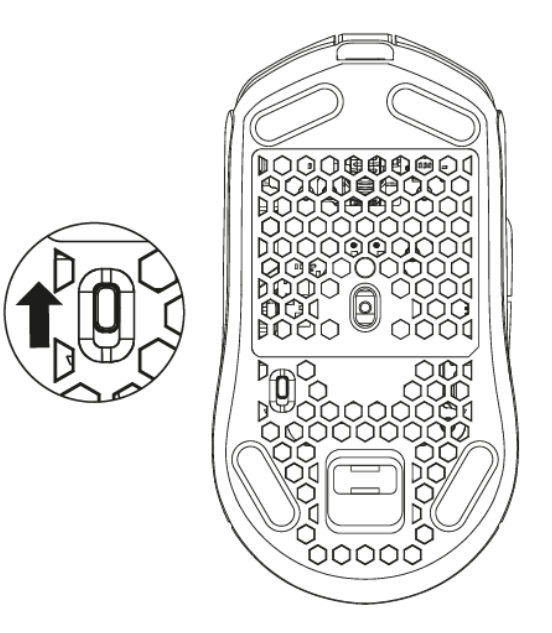

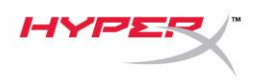

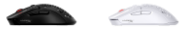

#### **Tryb przewodowy**

Podłącz mysz do komputera za pomocą dołączonego przewodu USB-C/USB-A. Poniższe instrukcje dotyczą zarówno komputerów, jak i konsoli do gier (PlayStation 5 i Xbox Series X|S).

- 1. Podłącz złącze USB-C do portu USB-C myszy.
- 2. Podłącz złącze USB-A do komputera lub konsoli do gier.

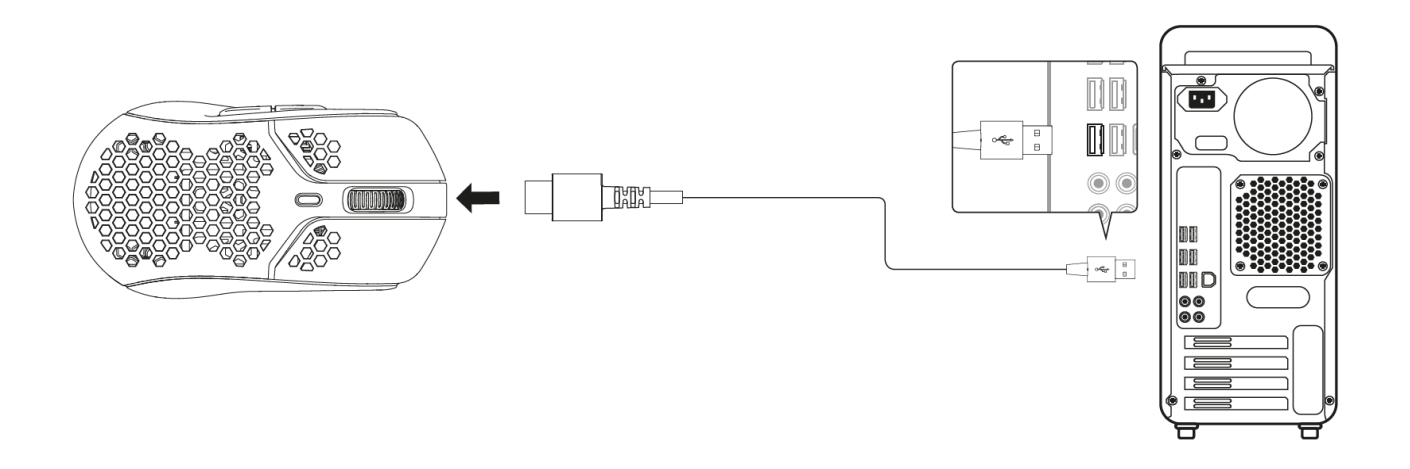

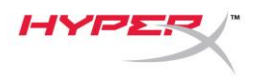

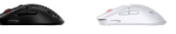

#### **Okładzina antypoślizgowa**

W zestawie z myszą Pulsefire Haste Wireless znajduje się okładzina antypoślizgowa, którą w razie potrzeby można przykleić dla zapewnienia większej kontroli i wygody. Okładzina antypoślizgowa zakryje sześciokątne otwory na lewym i prawym przycisku myszy.

- 1. Przyklej okładzinę antypoślizgową na lewym [1] i prawym [2] przycisku myszy, skierowaną ostrym końcem do przodu.
- 2. Przyklej boczną okładzinę antypoślizgową po lewej [3] i prawej [4] stronie myszy, odpowiednio do kształtu myszy.

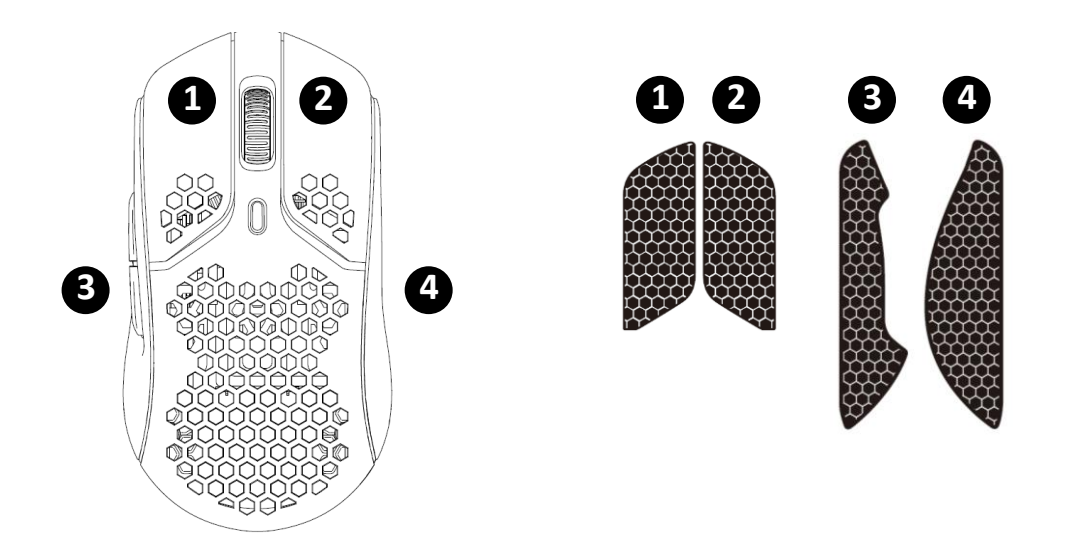

Przyczepność okładziny antypoślizgowej może z czasem się zmniejszyć, podobnie jak jej zdolność do przylegania do myszy w przypadku wielokrotnego odklejania i przyklejania.

#### **Zapasowe podkładki ślizgowe**

Do myszy Pulsefire Haste Wireless dołączony jest dodatkowy zestaw podkładek ślizgowych z materiału PTFE na wypadek zgubienia, uszkodzenia lub zużycia fabrycznie zamontowanych podkładek. Aby wymienić podkładki ślizgowe, postępuj zgodnie z poniższymi wskazówkami.

- 1. Odklej podkładkę ślizgową, delikatnie wsuwając pod nią płaskie narzędzie. W razie potrzeby użyj małego płaskiego śrubokrętu lub podobnego narzędzia.
- 2. Unieś i podważ podkładkę.
- 3. Usuń pozostałości kleju i zanieczyszczenia z myszy. Czysta, sucha powierzchnia zapewni optymalną przyczepność.
- 4. Odklej nową podkładkę ślizgową od podłoża papierowego i przyklej do myszy. W razie potrzeby użyj pęsety.
- 5. Usuń zewnętrzną folię ochronną.

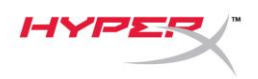

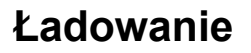

Przed rozpoczęciem użytkowania myszy zalecamy jej pełne naładowanie. Poziom naładowania baterii można sprawdzić w aplikacji NGENUITY.

Mysz należy ładować przez złącze USB-C, znajdujące się w górnej części myszy. Gdy podłączony jest przewód, mysz będzie działać w trybie przewodowym.

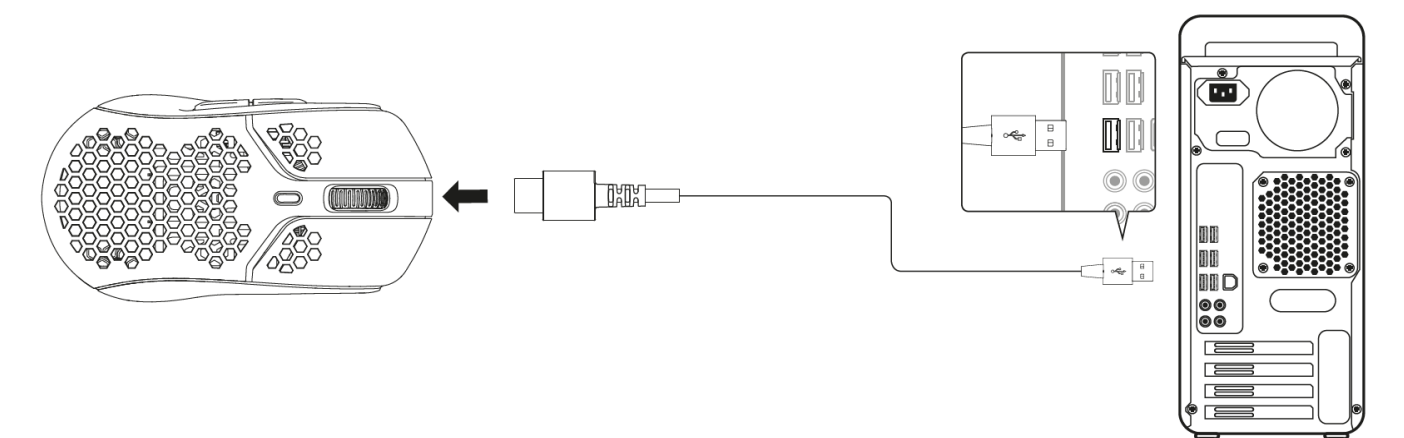

# **Tryby DPI**

Dostępne są 4 domyślne tryby DPI: 400 DPI (czerwony), 800 DPI (niebieski), 1600 DPI (żółty), 3200 DPI (zielony).

W myszy można zapisać do 5 trybów DPI. Ustawienia DPI można dostosować i zapisać, korzystając z oprogramowania NGENUITY.

## **Oprogramowanie HyperX NGENUITY**

Aby dostosować podświetlenie, ustawienie DPI, częstotliwość próbkowania, wartość LOD, ustawienia makr i sprawdzić żywotność baterii, pobierz oprogramowanie HyperX NGENUITY pod adresem *hyperxgaming.com/ngenuity*

## **Przywracanie ustawień fabrycznych**

W razie jakichkolwiek problemów z działaniem myszy można ją zresetować do ustawień fabrycznych. Wbudowana pamięć zostanie wyczyszczona, a wszystkie ustawienia powrócą do wartości domyślnych, tj. wymienionych powyżej wartości DPI oraz efektów świetlnych (cykl tęczy).

Naciśnij jednocześnie i przytrzymaj przez 5 sekund *przycisk DPI i przycisk kółka myszy*. Podświetlenie kółka myszy przez chwilę będzie migać na czerwono i zgaśnie po zakończeniu resetowania.

# **Masz pytania lub problemy z konfiguracją?**

Skontaktuj się z działem pomocy technicznej HyperX na stronie: *hyperxgaming.com/support/*